# **MyBlueprint**

#### **A Parent's website to support your child's Career Pathway**

#### **GETTING STARTED**

- Visit **[www.myBlueprint.ca](http://www.myblueprint.ca/)**
- In the New User box, enter your Activation Key and click Create Account
- Select "I am a Parent..." and complete the sign-up form

#### **TROUBLESHOOTING TIPS:**

- Have an account? Enter your email/password in the Existing User box
- *Forgot your password?* Click on "Forgot your password?"
- *Don't see your school listed in the New User box?* You need to visit your District URL. Check the website address in the top bar of your web browser or contact myBlueprint support.

## **LINK WITH YOUR CHILD (OPTIONAL)**

- You can link with your child to view their myBlueprint account
- From your Home Screen, click on the **Toolbox** and select **My Links**
- Click **Add Student,** and search for your child by email address

### **EXPLORE STUDENT FEATURES**

- $\checkmark$  Goal Setting add interactive SMART goals and action plans
- **High School Planner**  visually plan courses, track towards graduation and instantly identify post-secondary eligibility for opportunities in every pathway
- **Post-Secondary Planner**  compare detailed information on Apprenticeships, College Programs, University Programs and Workplace sectors across Canada
- **Occupation Planner**  compare comprehensive information on Occupations
- **Resume & Cover Letter**  record experiences, build a resume, write a cover letter
- **Assessments** complete interest and learning styles inventories
- **Financial Planner** build a budget to track income and expenses
- **Job Finder** find real-world job postings that relate to occupation interests

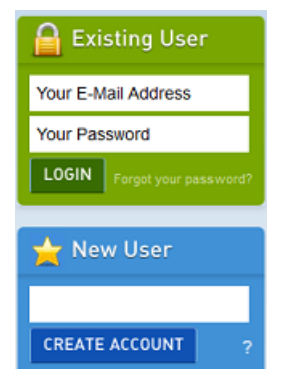

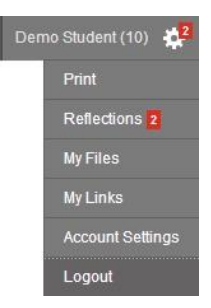